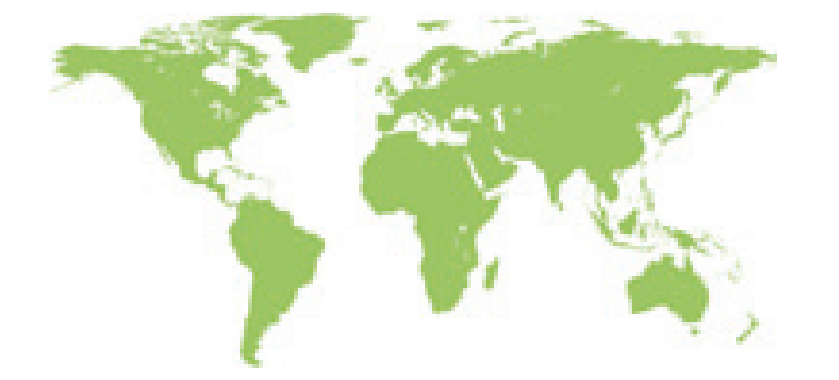

# Instrukcja obs**ł**ugi

- $\blacksquare$  Instalacja
- Obsługa
- Konserwacja

# Inwerter sieciowy PV

- TP12KTL TP15KTL TP17KTL
- TP20KTL TP25KTL

#### Informacje ogólne

#### Dla czytelnika

Poniższa instrukcja swoim zakresem obejmuje instalację, obsługę, konserwację inwertera. Instrukcja jest przeznaczona dla specjalistów posiadających wiedzę z zakresu obsługi urządzeń i instalacji elektrycznych.

# O instrukcji

Przecztaj instrukcję zanim zaczniesz używać inwertera. Instrukcja powinna być trzymana w łatwo dostępnym miejscu.Instalator użwający instrukcji powinien być wykwalifikowany elektrykiem.

# Przepisy prawne

W związku ze zmianami specyfikacji instrukcja obsługi może się różnić od opisywanego urządzenia.Użytkownik ma prawo poprosić nas o nowszą wersję instrukcji. Jednocześnie zastrzegamy prawo do wprowadzania zmian bez uprzedniego ostrzeżenia.

# Zakres instrukcji

Instrukcja swoim zakresem obejmuje instalację, obsługę oraz konserwację poniższych inwerterów sieciowych TP12KTL -TP25KTL. Wymienione modele to:

.TP12KTL .TP15KTL .TP17KTL .TP20KTL .TP25KTL

# Zmiany

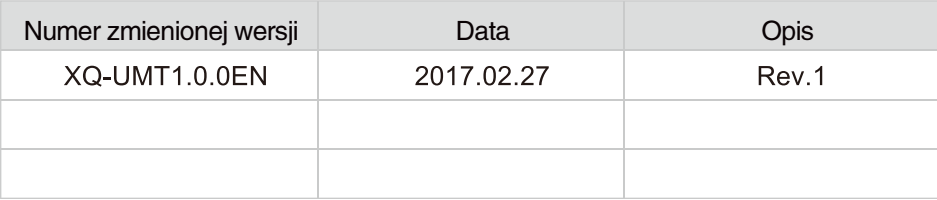

Informacje na temat bezpiecznego użytkowania

# Symbole w instrukcji obsługi

Poniższa instrukcja zawiera informacje o zasadach bezpieczeństwa oraz używania symboli, aby zmniejszyć niebezpieczeństwo urazu lub korzystania z inwertera w sposób mogący stwarzać zagrożenie. Należy dokładnie zapoznać się ze znaczeniem niżej wymienionych symboli w celu uniknięcia urazu ciała lub usterki urządzenia.

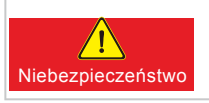

Symbol oznacza bardzo niebezpieczną sytuację,jeśli której się nie zapobiegnie spowoduje poważny uszczerbek na zdrowiu bądź śmierć.

Zagrożenie jeśli której się nie zapobiegnie spowoduje poważny Symbol oznacza bardzo niebezpieczną sytuację, uszczerbek na zdrowiu badź śmierć.

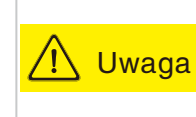

Symbol oznacza potencjalnie niebezpieczną sytuację, jeśli której się nie zapobiegnie spowoduje lekki bądź znaczący uszczerbek na zdrowiu lub uszkodzenie urządzenia albo instalacji.

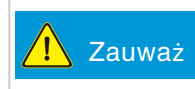

Symbol oznacza potencjalne ryzyko,jeśli któremu się nie zapobiegnie spowoduje uszkodzenie urządzenia lub instalacii.

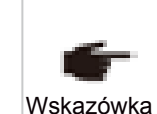

Użytkownik powinien zapoznać się z treścią instrukcji obsługi, aby zapewnić optymalne korzystanie z urządzenia.Wskazówki dotyczące optymalizacji działania urządzenia powinny rozwiązać niektóre problemy oraz zaoszczędzić czas.

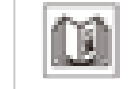

Symbol oznacza, aby przeczytać instrukcję.

#### Symbole na urządzeniu

Na urządzeniu znajdują się symbole odnoszące się do kwestii bezpieczeństwa. Zapoznaj się z ich znaczeniem zanim rozpoczniesz instalację.

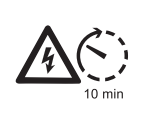

Nawet po odłączeniu urządzenia, przez kolejnych kilka minut pozostaje ono pod napięciem! Przed otwarciem inwertera należy odczekać 10 minut aż kondensatory rozładują się całkowicie.

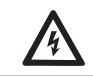

Wysokie napięcie! Zachowaj szczególną ostrożność!

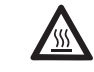

Wysoka temperatura! Zachowaj szczególną ostrożność!

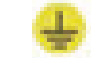

Punkt podłączenia z uziemieniem.

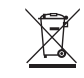

Odpady muszą zostać przekazane do autoryzowanego punktu gromadzenia odpadów w celu utylizacji.

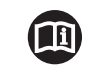

Proszę przeczytać instrukcję obsługi zanim użyjesz urządzenia.

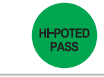

**F.**<br>PASS

Dopuszczony do użytku podczas testu rezystacji izolacji oraz napięcia.

Dopuszczony do użytku podczas testu funkcjonalnego urządzenia.

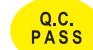

Dopuszczony do użytku przez kontrolę jakości.

# Spis treści

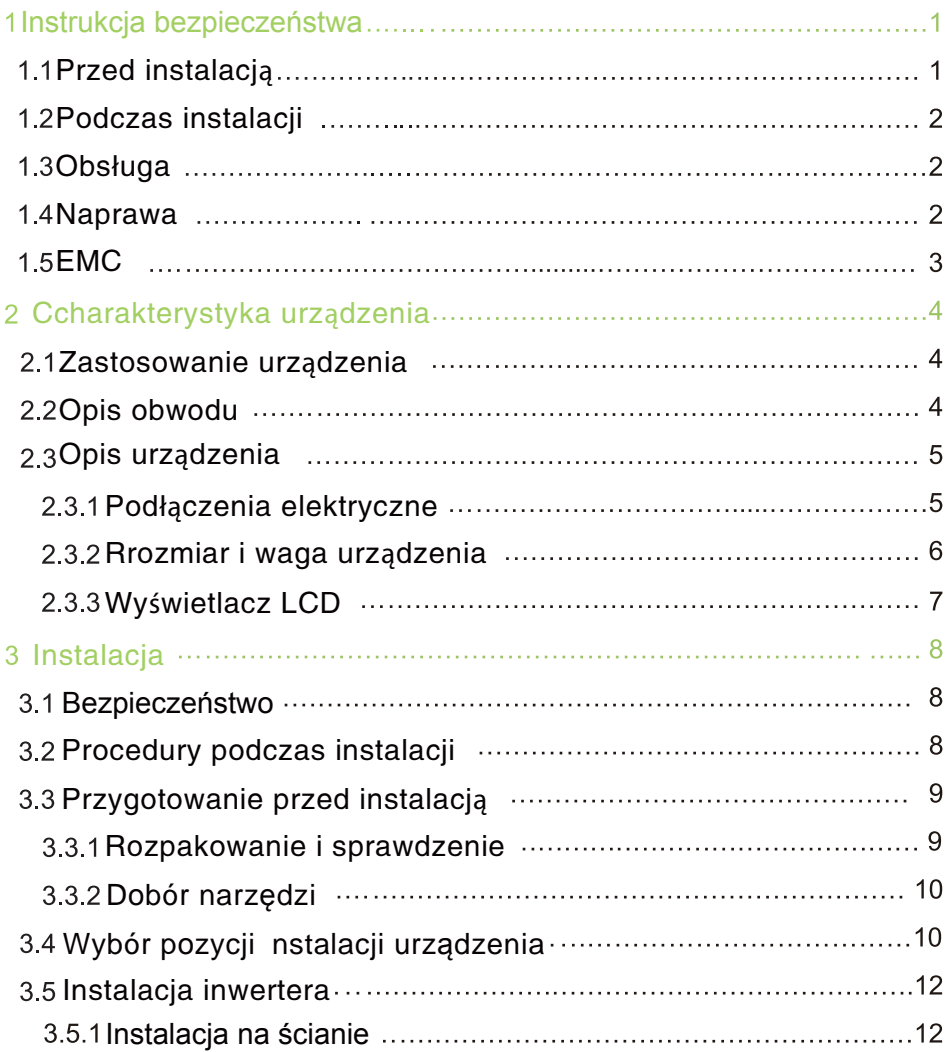

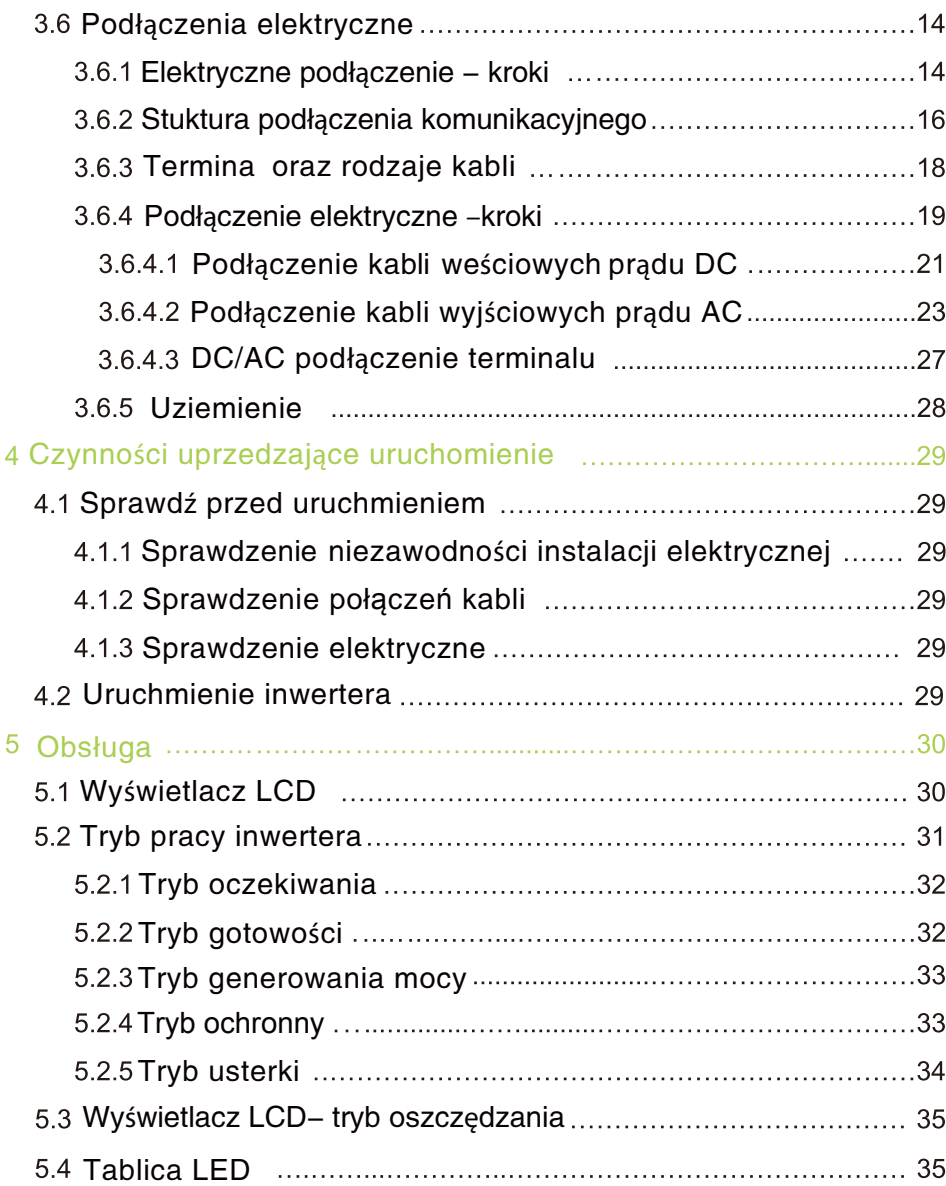

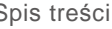

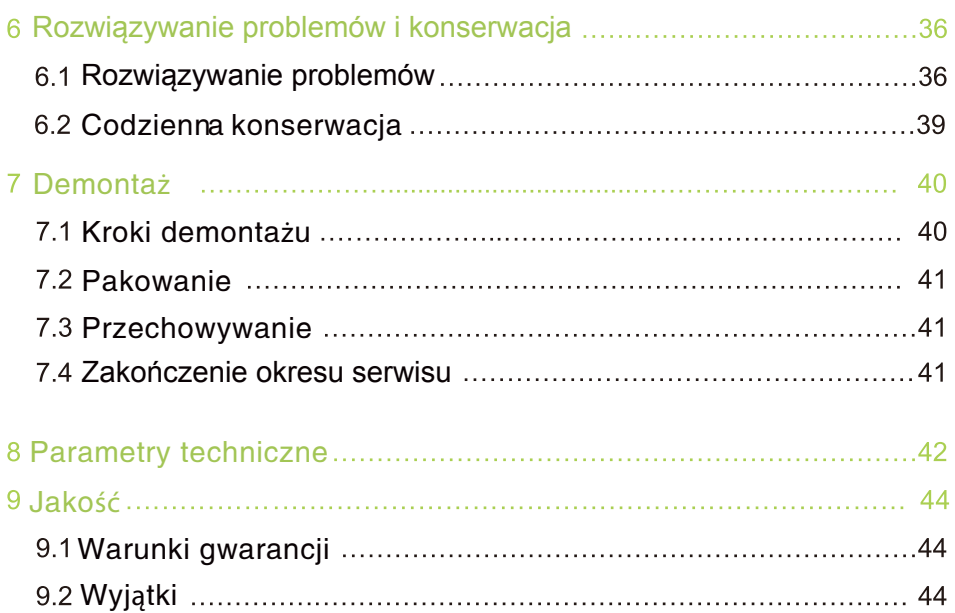

Karta gwarancji

#### 1 Instrukcja bezpieczeństwa

Wskazówka W razie problemów prosimy o kontakt.

Seria inwerterów TP została zaprojektowana, wyprodukowana oraz przetestowana zgodnie z międzynarodowymi standardami. Powyższe urządzenia powinny być instalowane, obsługiwane oraz konserwowane zgodnie ze standardami bezpieczeństwa.

W przypadku problemów zgłoś się do nabliższego centrum obsługi albo autoryzowanego dilera. Urządzenie NIE powinno być instalowane lub reperowane przez osobę nieposiadającej uprawnień do wykonania instalacji inwertera zgodnie z obowiązującymi przepisami i wymaganiami.

Zrzekamy się odpowiedzialności za wszelkie uszkodzenia, szkody wynikające z nieznajomości zawartości instrukcji.

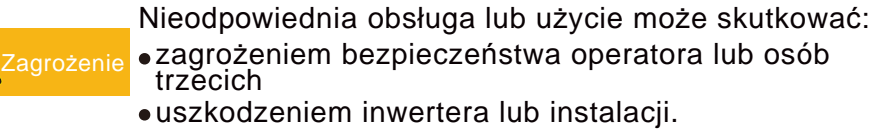

#### 1.1 Przed instalacją

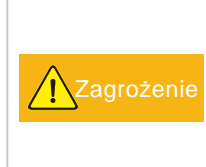

Monataż inwertera musi być wykonany przez wykwalifikowaną osobę, która posiada wymagane uprawnienia. Pamiętaj, by przed podłączeniem urządzenia do sieci uzyskać zgodę od miejscowego zakładu energetycznego.

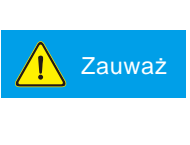

Przed podłączeniem prosimy o sprawdzenie, czy<br>podczas transportu nie doszło do uszkodzenia paczki lub urządzenia. Zaleca się szczególną<br>troskę w wyborze lokalizacji, ze względu na promieniowanie elektromagnetyczne.

#### 1.2 Podczas instalacji

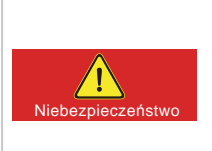

Zakryj panele fotowoltaiczne i upewnij się, że przełącznik DC znajduje się w pozycji OFF. Wysokie napięcie może zostać wytworzone przez panele fotowoltaiczne podczas ekspozycji na promienie słoneczne. Wszystkie kable muszą być mocno połączone.

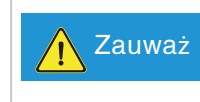

Zauważ zapoznała się z poniższą instrukcją. Urządzenie musi Instalacja musi zostać wykonana przez wykwalifikowaną osobę,która posiada wymagane uprawnienia oraz zostać zaintalowane za zgodą miejscowego zakładu energetycznego.

#### 1.3 Obsługa

- Wysokie napięcie jest zagrożeniem życia, trzymaj urządzenie z dala od dzieci.
- Dotknięcie urządzenia może wywołać porażenie lub zwarcie instalacji. By zminimalizować niebezpieczeństwo porażenia prądem elektrycznym należy stosować się do wszelkich oznaczeń i wskazówek umieszczonych w instrukcji

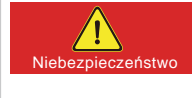

Przed podłączeniem prosimy o sprawdzenie, czy podczas transportu nie doszło do uszkodzenia urządzenia,jeżeli sprawdzenie nie zostanie przeprowadzone,może skutkować urazem ciała lub usterkąurządzenia.

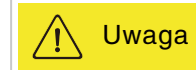

Uważaj na gorącą powierzchnię podczas pracy urządzenia.

#### 1.4 Naprawa

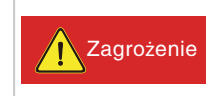

Wyłącz połączenie pomiędzy inwerterem a siecią. Poczekaj 10 min, aby wewnętrzne elementy całkowicie się rozładowały.

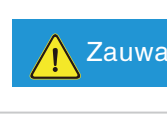

Zauważ zagrożeń. Skontaktuj się z lokalnym dilerem lub Nie włączaj inwertera przed usunięciem wszystkich dostawcą w celu reperacji urządzenia.

#### **1.5 EMC**

EMC (Electro Magnetic Compatibility) oznacza kompatybilność Elektromagnetyczną (KEM). Jest to zdolność urządzeń lub systemów do współdziałania w danym środowisku, czyli poprawnego działania bez emitowania i utraty właściwości pod wpływem narażeń.

- Odporoność na wewnętrzne zakłócenia. Odporność na wewnętrzne elektryczne zakłócenia.
- Odporność na emisje innych urządzeń. Odporność na elektromagnetycznym zakłócenia.
- Odporność na zakłócenia występujące w środowisku elektromagnetycznym,w którym pracuje urządzenie.
- Poziom zakłóceń: wpływ zakłóceń elektromagnetycznych na środowisko.

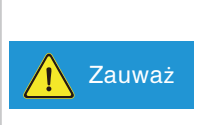

Elektromagnetyczne promieniowanie (EMC) generowane przez inwerter może być szkodliwe dla zdrowia.

Nie zbliżaj się do urządzenia podczas jego pracy na mniej niż 20cm.

# Charakterystyka urządzenia

# 2.1 Zastososwanie urządzenia

Serie inwerterów TP to urządzenia, które przekształcają prąd DC wygenerowany przez panele PV na prąd AC – umożliwiający podłączenie instalacji fotowoltaicznej do sieci.System generujący prąd składa się z paneli, inwertora, miernika, sieci publicznej.

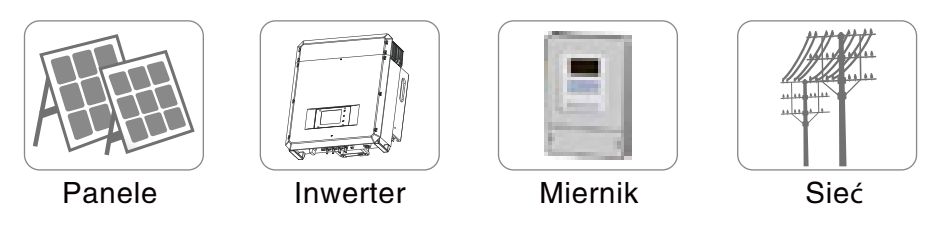

Podczas produkcji oraz prac badawczo – rozwojowych nad serią inwerterów TP12KTL-TP25KTL zostały zastosowane najnowsze rozwiązania oraz procedury bezpieczeństwa. Jednak niewłaściwa obsługa może spowodować obrażenia lub uraz ciała. Instrukcja obsługi powinna być cały czas przestrzegana.

#### 2.2 Opis obwodu

Rys. 2-2 pokazuje wewnętrzny obwód inwertera serii TP. Po tym jak prąd z paneli PV wchodzi do obwodu podwyższającego napięcie poprzez filtr obwodowy, napięcie DC zostanie podwyższone i ustabilizowane do standardowej wielkości dla układu mostka. Zadaniem układu MPP w inwerterze jest zapewnienie, aby prąd DC wytworzony w fotowoltaicznych panelach został maksymalnie przetworzony w obwodzie inwertera, wówczas napięcie DC zostanie przekazane do sieci.

Połączenie EMC wejścia i wyjścia może efektywnie zredukować zakłócenia pomiędzy inwerterem a środowiskiem zewnętrznym. CPU1 i CPU2 kontoluje i monitoruje działanie inwertera oraz wszystkie niestandardowe warunki pracy. Jednocześnie dba o bezpieczeństwo inwertera, urządzeń zewnętrznych i użytkownika, w ten sposób znacznie poprawiona jest stabilność i niezawodność systemu.

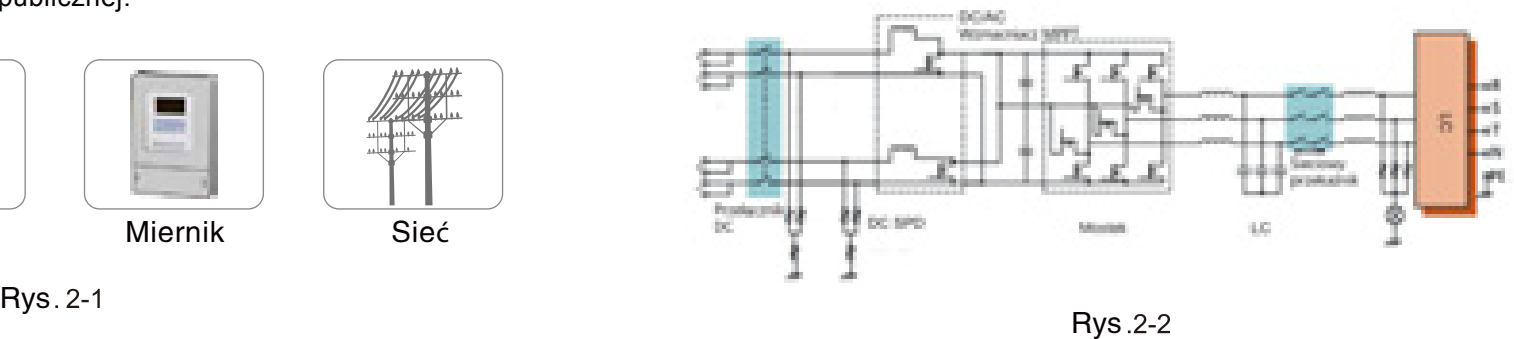

- 2.3 Opis urządzenia
- 2.3.1 Połączenia elektryczne

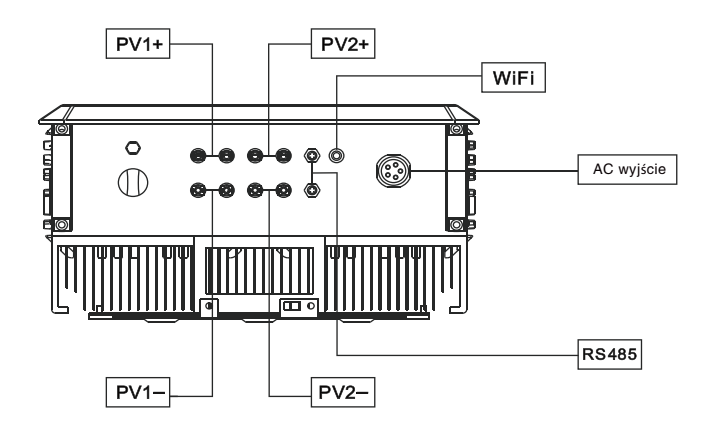

**Rys.2-3** 

#### Tab. 2-1: Opis połączeń elektrycznych inwertera

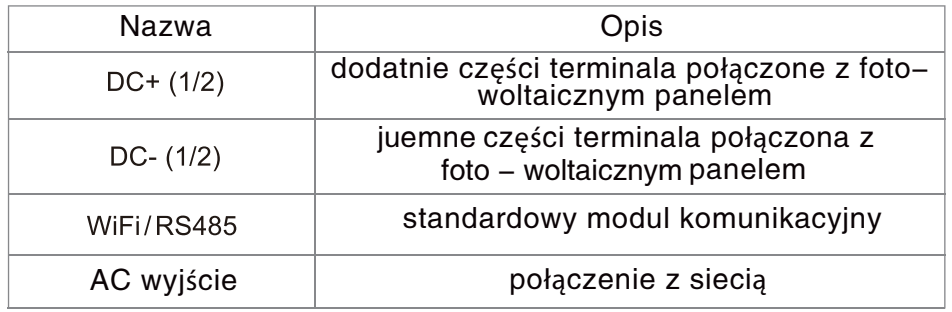

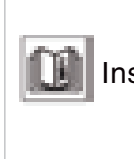

Instrukcja jest to konieczne dla połączenia paneli PV z W niektórych krajach przełącznik DC jest rekomendowany przez wzgląd na bezpieczeństwo, inwerterem. Użytkownik może wybrać odpowiedni typ inwertera z serii T.

# 2.3.2 Rozmiar i waga urządzenia

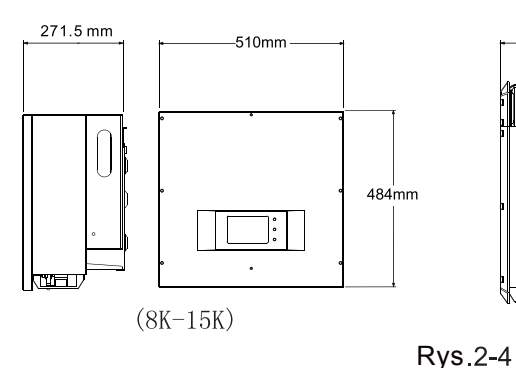

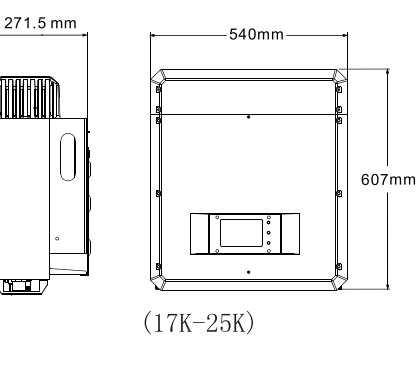

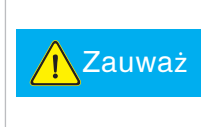

Wodoodporny I/O terminal jest zlokalizowany na dnie inwertera. W trakcie montażu lub przenoszenia urządzenia uważaj żeby nie powstały żadne uszkodzenia.

#### Tab.2-2: Waga inwertera

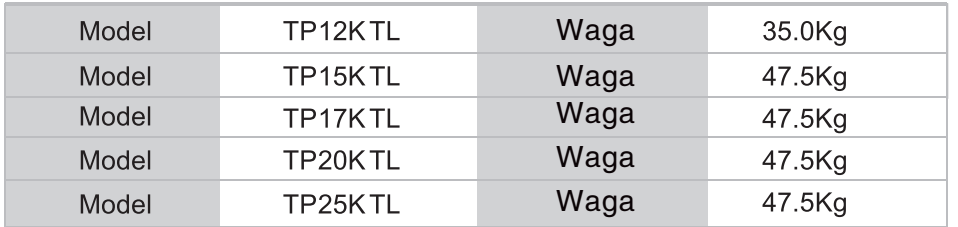

# 2.3.3 Wyświetlacz LCD

Inwerter jest całkowicie skomputeryzowany i wszystkie tryby są wyświetlane na wyświetlaczu LCD. Ekran jest wrażliwy na dzwięk, powróci do trybu uśpienia w 2 minuty bez wykonywania jakiejkolwiek czynności. Możesz włączyć ekran poprzez delikatne puknięcie w plastikową obudowę wokół wyświetlacza LCD.

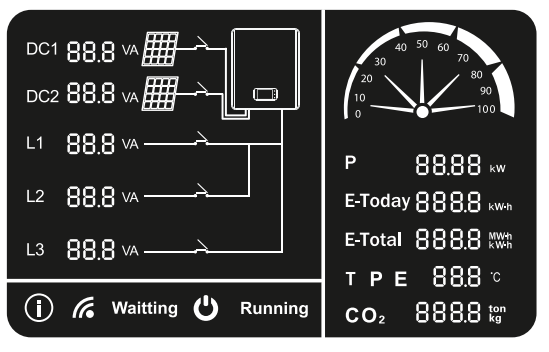

Rys. 2-5

#### 3 Instalacja

#### 3.1 Bezpieczeństwo

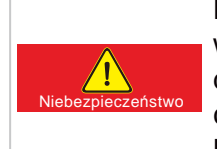

Napięcie DC w panelach PV i napięcie AC w sieci są wyższe niż napięcie bezpieczne. Zabronione jest dotykanie bezpośrednio jakichkolwiek elektrycznych części terminala. Upewnij się, czy przed instalacją i konserwacją stona DC nie jest zelektryfikowana.

Inwerter musi zostać zainstalowany, obsługiwany oraz konserwowany według instrukcji. Urządzenie nie może być podłączone do sieci w celu generowania energii bez zgody miejscowego zakładu energetycznego. Wszystkie prace związane z inwerterem muszą zostać przeprowadzone przez wykwalifikowanego elektryka.

- Cała elektryczna instalacja musi zostać wykonana zgodnie z obowiązującymi przepisami i wymaganiami.
- Żadne wewnętrzne części inwertera nie mogą być dotykane, oprócz okablowania.
- Pracujący inwerter wytwarza wysokie napięcie, co oznacza, iż nawet przez 10 min po odłączeniu urządzenia od sieci i paneli PV może znajdować się w nim wysokie napięcie. Dla upewnienia, że niebezpieczny pozostały prąd w kondensatorach jest całkowicie rozładowany, zmierz napięcie DC przy pomocy multimetra.
- Uwaga na gorącą powierzchnię inwertera. Na przykład gorące promieniowanie z półprzewodnika mocy wytwarza wysoką temperaturę nawet po wyłączeniu inwertera.
- Inwerter dostarczony jest bez komponentów do wykonania samodzielnej konserwacji,dlatego skontaktuj się z lokalnym autoryzownym intalatorem lub wykwalifikowanym specjalista.

#### 3.2 Procedury podczas instalacji

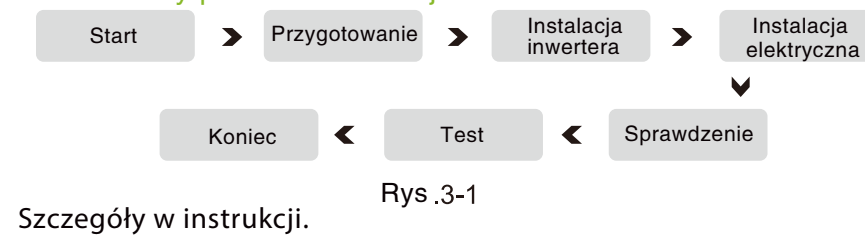

3.3 Przygotowanie przed instalacją

#### 3.3.1 Rozpakowanie i sprawdzenie

Urządzenie jest sprawdzane przed wysyłką, jednak opakowanie i zawartość zestawu mogą ulec uszkodzeniu podczas transportu. W związku z powyższym sprawdź je dokładnie przed dokonaniem instalacji inwertera. W przypadku jakichkolwiek uszkodzeń natychmiast skontaktuj się ze swoim dostawcą albo firmą transportową. Zrób zdjęcie uszkodzeń, dla uzyskania najlepszej pomocy.

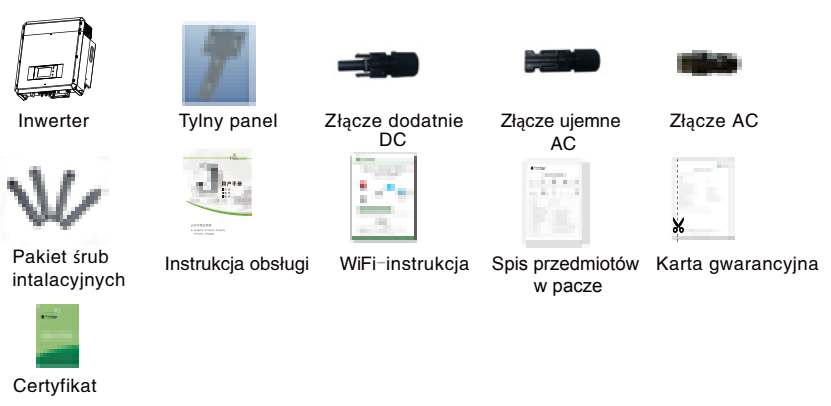

Rys

#### Tab. 3-1: Spis przedmiotów w paczce

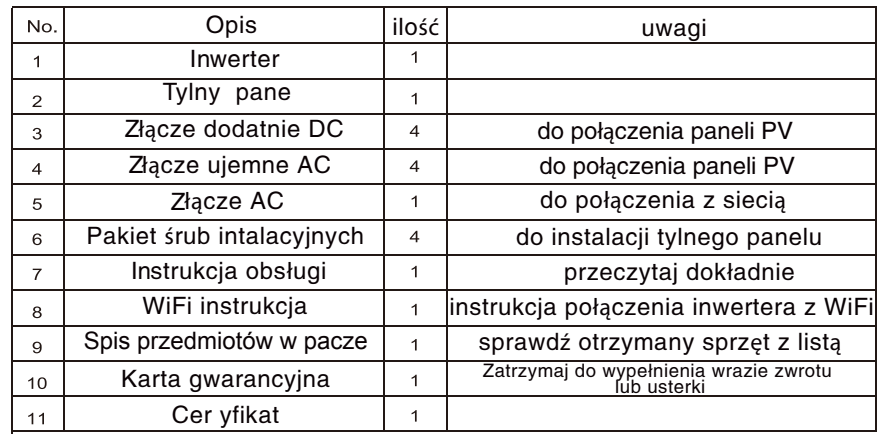

#### 3.3.2 Dobór narzędzi

Poniższe narzędzia będą używane podczas instalacji inwertera.

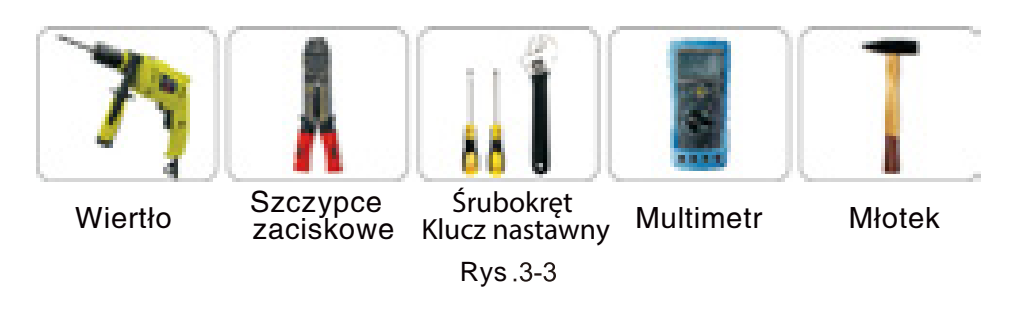

## Wybór pozycji instalacji urządzenia

Niektóre części (np. grzejnik) inwertera wytwarza wysokie temperatury, w związku z tym nie powinno się go instalować blisko miejsc łatwopalnych lub wybuchowych. Niebezpieczeństwo

- Inwerter powinien zostać zamontowany tak, aby uniknąć wpływu hałasu i promieniowania elektromagnetycznego na środowisko.
- Zauważ Inwerter nie może zostać zamontowyny w pobliżu wysokiego promieniowania elektromagnetycznego<br>( np. wieży radiowo – telewizyjnej,wieży transmisyjnej, kabli wysokiego napięcia).

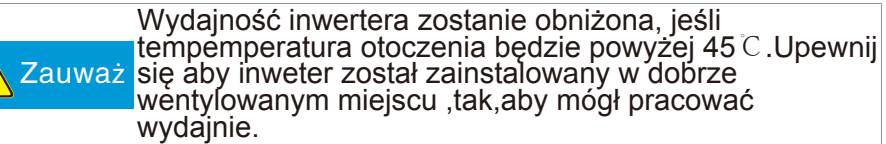

Szczegółowe wytyczne dotyczące pozycji instalacji.

- Inwerter z poziomem ochrony IP65 może zostać zainstalowany na wolnym powietrzu.
- $\mathbb X$  Inwerter nie może zostać zaisntalowany w nasłoneczniony miejscu, w przeciwnym przypadku wewnętrzna temperatura będzie za wysoka co spowoduje spadek wydajności. Spadek wydajności ma także na celu ochronę wewnętrznych części inwertera.
- $\mathbb X$  Inwerter powinien być zaintalowany w suchym i chłodnym miejscu w przedziale tempratur – 25℃ - +60℃. Wilgotność względna bez kondensacjinsacji nie powinna być wyższa niż 95%.
- Wyświetlacz LCD inwertera powinien być na wysokości oczu z wystarczającą ilością miejsca na dokonanie inspekcji.
- $\mathbb X$  Inwerter powinien być zainstalowany powyżej zasięgu dzieci, aby uniknąć poparzeń lub porażenia prądem elektrycznym.
- Upewnij się, że miejsce instalacji inwetera jest stabilne.
- $*$ Inwerter powinien być zainstalowany w wentylowanym miejscu, aby zapewnić normalne promieniowanie cieplne.
- Miejsce do instalacji inwertera powinno być dostosowane do wagi urządzenia.
- $\mathbb X$  Inwerter powinien zostać zamontowany na pionowej ścianie, albo przy nachyleniu ściany 15°.
- Podłączenie terminala jest na dole.

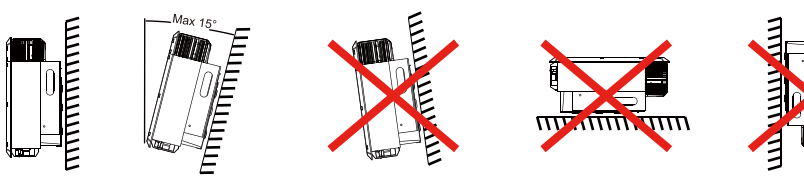

**Rys.3-4** 

#### Tab.3-2-1: Odległości

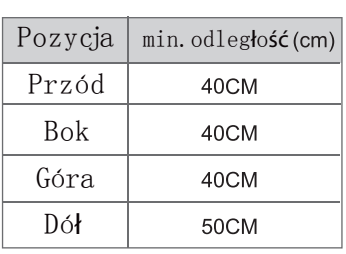

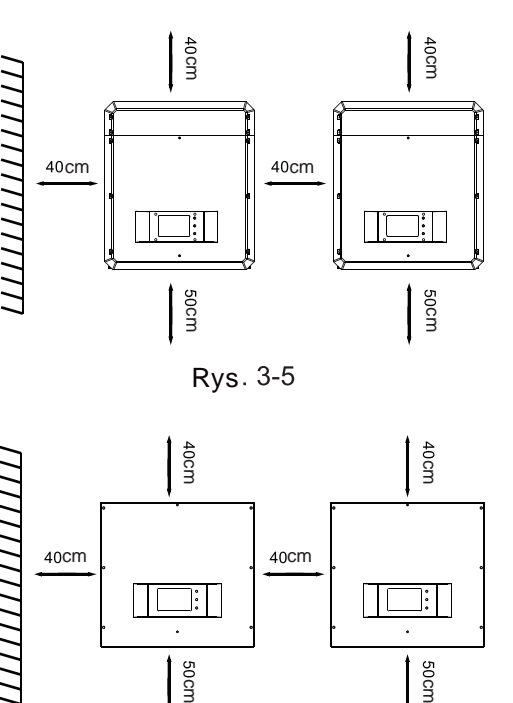

#### Tab.3-2-2: Odległości

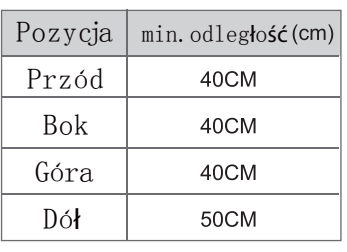

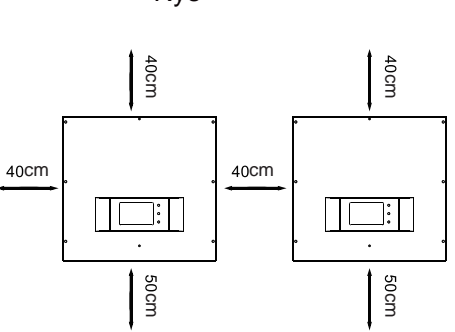

Rys

## 3.5 Instalacja inwertera

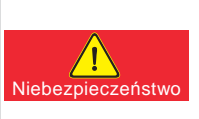

Sprawdź napięcie w obwodzie owartym, prąd zwarciowy i moc maksymalną na STC paneli PV podczas całkowitej przepustowości inwertera.

W pełni naładowane napięcie MPPT ma zakres 450V-800V.

# 3.5.1 Opis instalacji

1) Wyjmij tylną tablicę i przymocuj tablicę do ściany. Oderwij 4 zielone znaki na tylnej tablicy i przymocuj je do ściany przez otwory. Otwory montażowe są zaznaczone.

,,,,,,,,,,,,,,,,

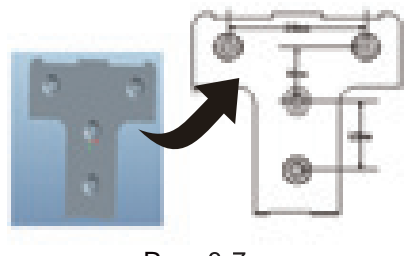

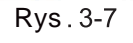

- Wywier ć otwory w ścianie w zaznaczonych miejscach na śruby rozporowe.
- Wbij kołek rozporowy do wywierconego otworu i wyrównaj z poziomem ściany.
- Zainstaluj tylną tablicę i mocno przykręć do ściany przy użyciu śrub.

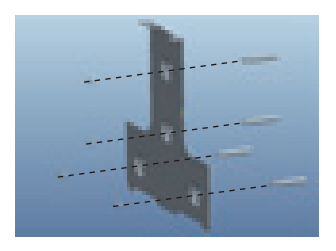

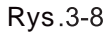

Przechyl inwerter trochę w górę i przymocuj go do wspornika ściany, aby uzyskać ostateczną pozycję, sprawdź czy inwerter jest dobrze przymocowan y.

 $\frac{1}{2} \left\| \frac{1}{2} \left( \frac{1}{2} \right) \right\| = \frac{1}{2} \left\| \frac{1}{2} \left( \frac{1}{2} \right) \right\| = \frac{1}{2} \left\| \frac{1}{2} \left( \frac{1}{2} \right) \right\| = \frac{1}{2} \left\| \frac{1}{2} \left( \frac{1}{2} \right) \right\| = \frac{1}{2} \left\| \frac{1}{2} \left( \frac{1}{2} \right) \right\| = \frac{1}{2} \left\| \frac{1}{2} \left( \frac{1}{2} \right) \right\| = \frac{1$ 

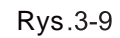

6) Instalacja zakończona.

#### 3.6 Podłączenia elektryczne

Potym jak inwerter został przymocowany do ściany następnym krokiem jest instalacja elektryczna inwertera. Elektryczne podłączenie inwetera musi zostać przeprowadzone zgodnie z zasdami bezpieczeństwa.

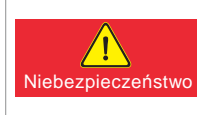

Nieodpowiednie podłączenie elektryczne może skutkować urazem ciała, śmiercią lub usterką urządzenia. Instalacja elektryczna powinna być wykonana przez Niebezpieczeństwo wykwalifikowanego specialiste.

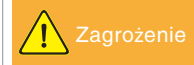

Wszystkie instalacje elektryczne muszą zostać wykonane zgodnie z lokalnymi i norodowymi standardami.

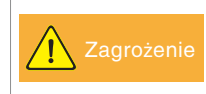

Inwerter nie może zostać podłączony do sieci chyba, że została uzyskana zgoda od miejscowego zakładu energetycznego i cała instalacja elektryczna została wykonana przez wykwalifikowanego specjalistę.

Zagrożenie

Używaj rekomendowanych przez nas kabli inaczej system bezpieczeństwa będzie źle działał.

Podłączenie elektryczne inwertera zaiwera kable elektryczne i kable komunikacyjne.

#### Elektryczne podłączenie - kroki

Połączenie elektryczne dla całego systemu solarnego pokazane jest poniżej.

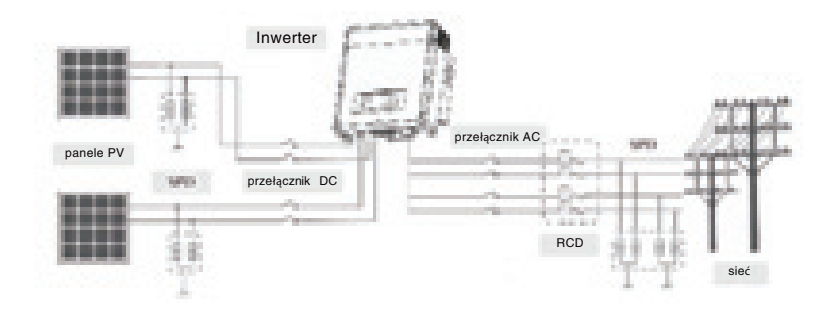

Rys.3-10

W inwertrze są 2 niezależne MPP trakery, każdy traker ma dwie pary terminali wejściowych DC. Połączenie jest pokazane na rys. 3-11. Przełącznik DC musi być wyłączony "OFF"i upewnij się że:

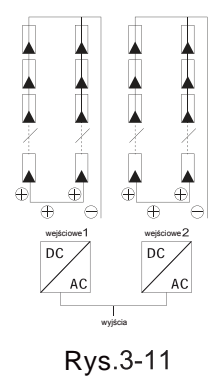

Tab.3-3: Sugerwana maks. moc wejściowa

- Każdy strumień paneli solarnych powinien być tego samego typu i specyfikacji.
- Napięcie w obwodzie otwartym na każdym strumieniu nie powinno przekraczać 1000VDC.
- 2 strumienie tego samego MPP trakera powinny mieć taką samą liczbę paneli solarnych.

Dla przykładu TP20TKL, moc paneli na każdym MPP trakerze nie powinna być wyższa niż 11kw, a moc całkowita inwertera nie powinna przekraczać 22kw.

Rekomendowane napięcie/natężenie prądu dla przełącznika AC to 400V/60A.

Jeżeli inwerter jest wyposażony w przełącznik AC zawirający RCD. Parametry RCD to:

Tab.3-4: Sugerowany parametr RCD

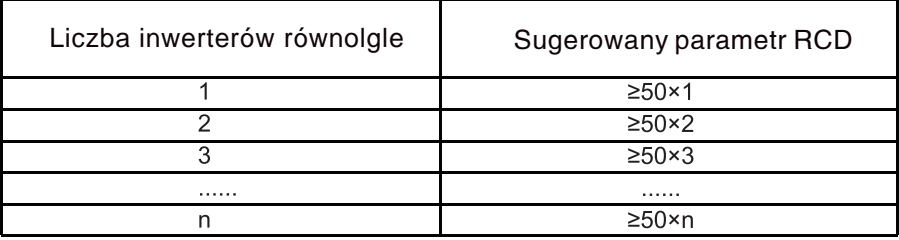

Obciążenie obwodu nie powinno być bezpośrednio podłączone do inwertera.

# 3.6.2 Stuktura podłączenia komunikacyjnego

Seria TP wspomaga dwa elastyczne modele komunikacyjne. Standardowe WiFi oraz opcjonalne RS485. Struktura komunikacyjna RS485 pokazana jest na dole.( Połączenie WiFi odnosi się do Instrukcji obsługi WiFi).

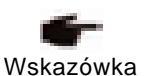

Jeśli masz jakieś pytania dotyczące instrukcji, skontaktuj się z nami.

#### $\bullet$  RS485

RS485 wspomaga protokół ModBus. Kroki połączenia przedstawione są poniżej:

Połączenie pomiędzy urządzeniem a komputerem.

Zobacz schemat połączenia. Połącz 3/4 terminale inwertera do terminala A/B przełącznika RS485/USB, oraz połącz drugi koniec

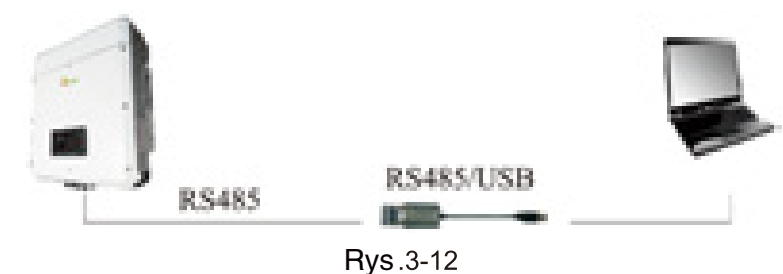

Połączenie pomiędzy kilkoma urządzeniami a komputerem.

Zobacz schemat połączeń. Połącz terminal RS485 inwertera równolegle. Połącz 3/4 terminale pierwszego inwertera do terminala A/B przełącznika RS485/USB, oraz połącz drugi koniec przełącznika do komputera. Maksymalna liczba komunikacyjnych urządzeń RS485 to 32.

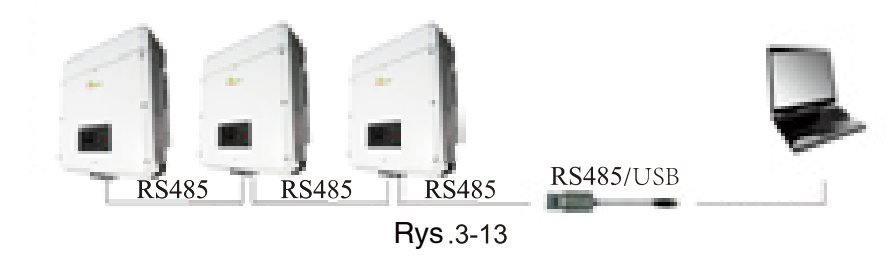

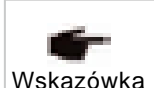

Tryb komunikacyjny "kilku" urządzeń z RS485 i WiFi dotyczy scentralizowanej instalacji, gdzie okablowanie nie jest dogodne pomiędzy komputerem a urządzeniami.

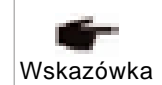

RS485/USB moduł i bezprzewodowy WiFi moduł są produktami do zamówienia od Xinqi Power. RS485/USB moduł może zostać zakupiony osobiście przez urzytkownika.

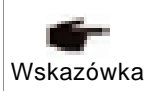

Jeśli został wybrany moduł RS485, rekomendowany jest dwużyłowy podwójnie ekranowy kabel. Rekomendowany jest RVVP2\*1.0. Maksymalny dystans transmisji to 1200m.

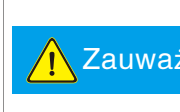

Bezprzewodowe WiFi działa na odległość 400m na Zauważ otwartym terenie. Przeszkody i zakł ó cenia mogą wpłynąc na odległość transmisji.

Obciążenie obwodu nie powinno byc bezpośrednio podłączone do inwertera.

#### 3.6.3 Terminal oraz rodzaje kabli

#### Okablowan ie terminala DC

Strona DC inwertera ma 4 terminale. Zobacz na rysunku.

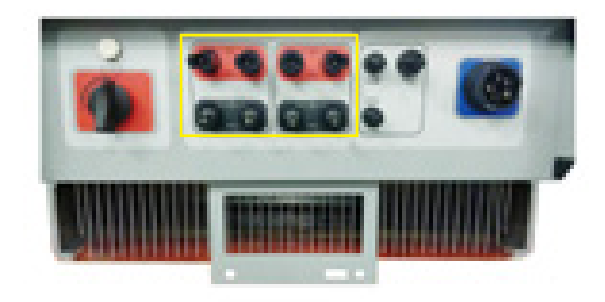

**Rys.3-14** 

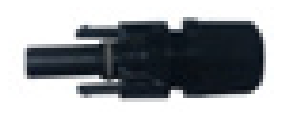

Rys.3-15 Rys.3-16

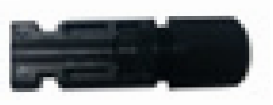

Rys.3-17

2) Terminal AC

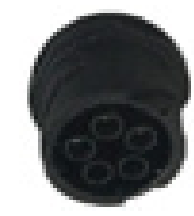

**Rys.3-19** 

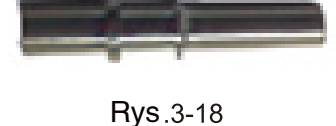

**Rys.3-20** 

# 3) Terminal komunikacyjny.

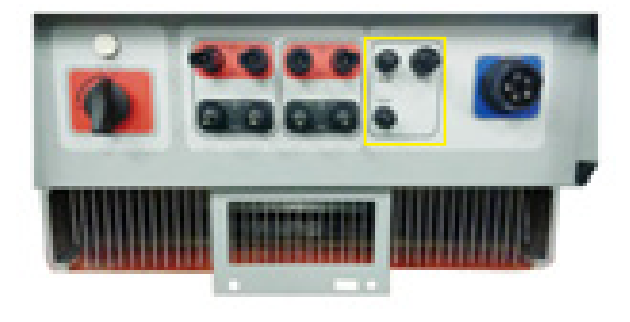

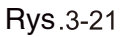

Tab.3-5: Rekomendowane kable. Kable o poniższej specyfikacji posiadane przez użytkownika.

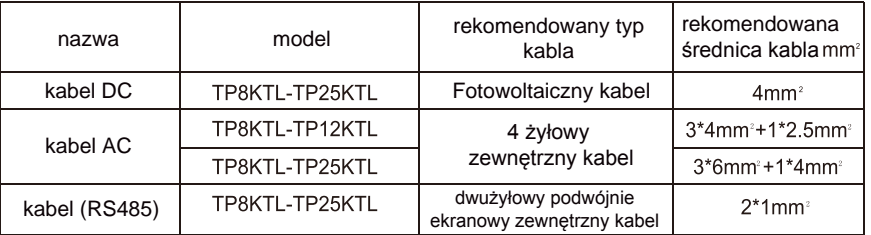

Wymienione kable są miedziane.

# 3.6.4 Elektryczne podłączenie - kroki

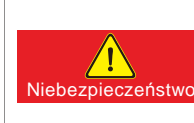

Zakryj panele PV przeciwsłoneczną tkaniną i wyłącz obwodowy przełącznik DC przed podłączeniem. Niebezpieczne napięcie zostanie wytworzone się przez panele PVw momencie wytawienia na promienie słoneczne.

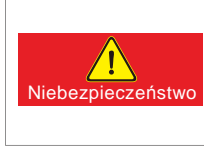

Jeżeli inwerter został zelektryfikowany lub testowany przed podłączeniem, kable nie mogą być dotykane. W innym przypadku prąd DC i AC musi zostać wyłączony na 10 min a multimetr pokazywać, że prąd DC jest całkowicie rozładowany.

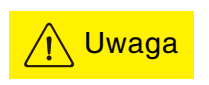

Uwaga! Upewnij się, że maksymalne napięcie w obwodzie otwartym nie jest wyższe niż 550 V w każdej serii paneli. W innym przypadku inwerter może ulec zniszczeniu.

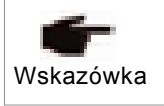

Różne kolory kabli powinny być używane w różnych podłączeniach jak np. dodatni biegun podłączony jest czerwonym kablem a ujemny biegun niebieskim kablem.

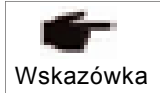

W celu zrównoważenia każdej serii paneli, kable powinny być po tej samej stronie.

#### 3.6.4.1 Podłączenie kabli wejściowych prądu DC

Kroki podłączenia kabli DC.

Aby naciąć kabel użyj narzędzia do zdejmowania izolacji, to spowoduje, że drut powinien mieć 0.7 cm.

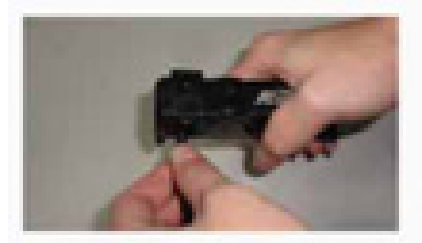

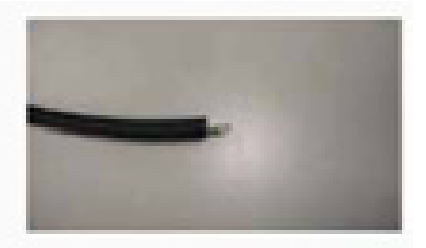

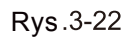

Rys .3-23

Włożyć nacięty kabel do terminalu żeńskiego.

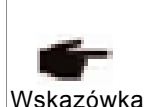

Kabel DC pomiędzy inwerterem a powłoką montażową to specjalny kabel panelowy. Spadek napięcia pomiędzy puszką elektroinstalacyjną a inwerterem wynosi 1-2%. Rekomendowane jest, żeby inwerter znajdował się na wsporniku montażowym, by móc zredukować koszt kabli i utratę prądu DC.

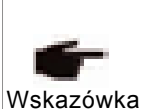

Panele PV powinny być jak najwyższej jakości. Napięcie w obwodzie otwartym w panelach PV musi być niższe niż maksymalne napięcie wejściowe prądu DC w inwerterze oraz napięcie robocze paneli musi być zgodne z napięciem MPPT inwertera.

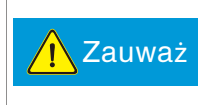

Chroń wyświetlacz LCD podczas okablowania. Chroń wyświetlacz LCD i inne elementy przed porysowaniem lub zniszczeniem podczas używania narzędzi lub kabli.

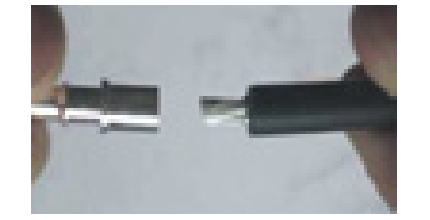

Rys.3-24

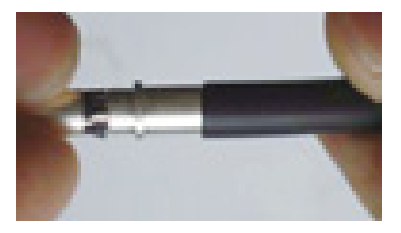

Rys.3-25

3) Zacznij zaciskanie.

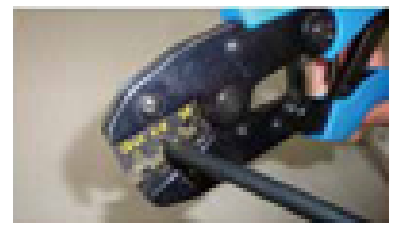

Rys

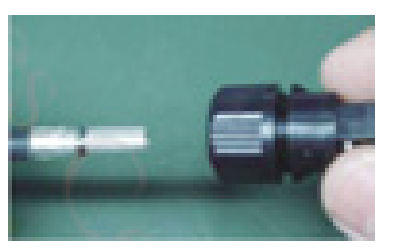

Rys

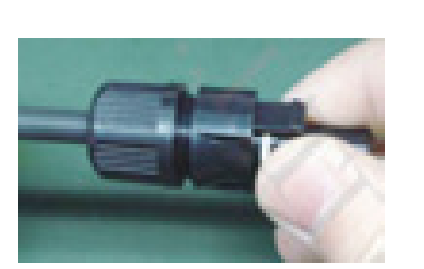

**Rys.3-28** 

Włóż terminal do konektora "+". Włóż terminal do konektora'"+".

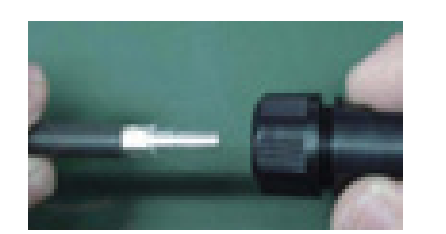

Rys.3-32 Rys.3-33

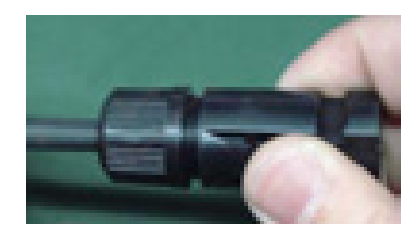

#### Włóż kabel do terminala DC "\_".

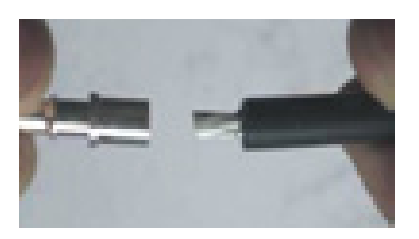

Rys .3-29 Rys .3-30

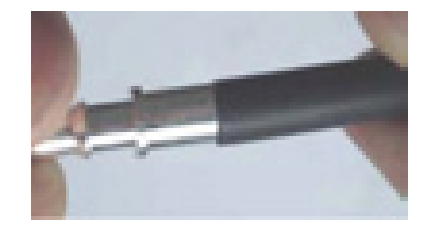

#### 6) Zaciśnij.

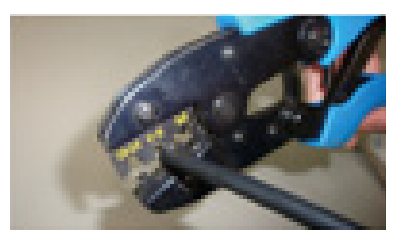

Rys

#### 3.6.4.2 Podłączenie kabli wyjściowych prądu AC

Połącz inwerter ze skrzynką rozdzielczą lub z siecią publiczną przy pomocy kabli wyjściowych AC.

Wyjściowy konektor AC składa się z 3 części: wtyczka, adapter,dławik kablowy. Zobacz rys. 3-34 Konektor wyjściowy AC.

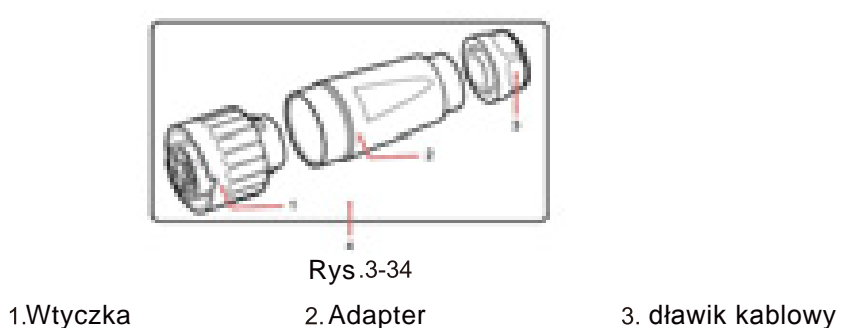

**Krok**  Usuń dławik kablowy i adapter z wyjściowego konektora AC.

**Krok**  Usuń warstwę izolacyjną z kabla wyjściowego AC na odpowiednią długość. Użyj urządzenia do ściągania izolacji.

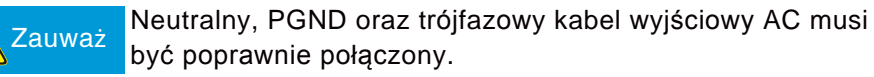

- Zdejmij zewnętrzną osłonę kabla wyjściowego AC na 55mm.
- Utnij druty kabla na 2.5 mm z wyłączeniem PGND.

Drut kabla PGND powinen być dluższy o 2.5 mm niż pozostałe cztery kable. W przypadku inwertera 28KTL, kabel neutralny nie jest połączony z terminalem wyjściowym AC. Wyrównaj i wytnij osłonę zewnętrzną neutralnego kabla, aby ułatwić usunięcie osłony zewnętrznej z pozostałych 4 drutów.

- Usuń warstwę izolacyjną z każdego z drutów na 12 mm.
	- **Rys. 3-35 Połączenie kabla wyjściowego AC (1) j . mmj**

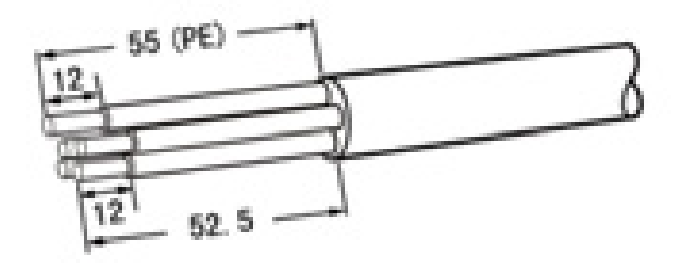

**Krok** Włóż kabel wyjściowy AC (L1, L2, L3, N i PE) do dławika kablowego i adaptera jak pokazano na Rys. 3-36.

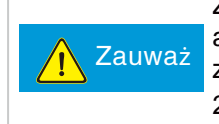

Zanim zostanie zamontowany kabel w dławiku kablowym i adapterze usuń uszczelkę z dławika kablowego, jeśli zewnętrzna średnica kabla znajduje się pomiędzy 16mm a 20mm.

**Rys. 3-36 Połącznie kabla wyjściowego AC(3)**

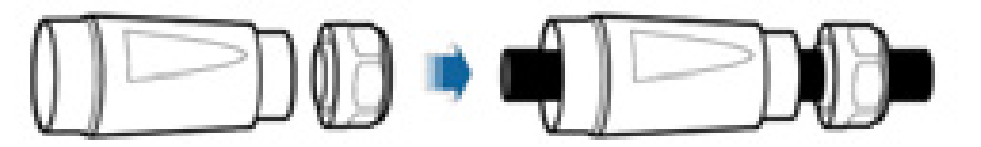

**Krok** Poluzuj śuby w nakrętce używając płaskiego śrubokrętu, wsuń kable do odpowiednich otworów, zaciśnij śruby jak pokazano na Rys.1-19,1-20.

Zaciśnij śruby z siłą 0.7 Nm.

#### **Rys. 3-37 Połączenie kabla wyściowego AC (4)**

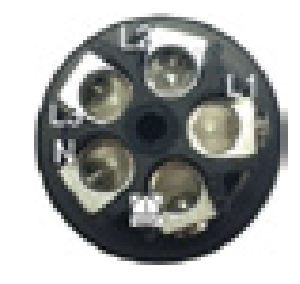

- Połącz L1 z numerem otworu L1.
- Połącz L2 z numerem otworu L2.
- Połącz L3 z numerem otworu 3.
- Połącz N z numerem otworu 4.
- Połącz PE z numerem otworu oznaczonym
- **Krok** Zobacz, czy wszystkie druty są odpowiednio połączone, jak na Rys.3-38.

**Krok** Przymocuj adapter do nakrętki, jak na rys. 3-38.

Zaciśnij adapter z siłą 12N.m.

**Rys.3-38 Połączenie kabla wyjściowego AC(4)**

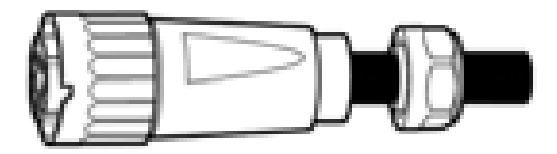

# **Krok Przymocuj dławik kablowy do adaptera, jak na rys.3-39.**

Zaciśnij dławik kablowy z siłą 5N. m( Musisz użyć narzędzi, aby osiągnąć wymienioną siłę).

## **Rys.3-39 Połączenie kabla wyjściowego AC(8).**

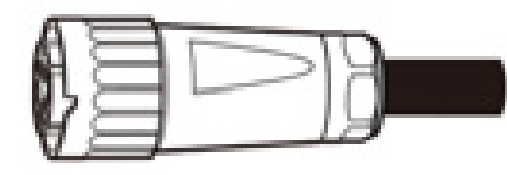

**Rys** Połącz konektor wyjściowy AC ze złączem bagnetowym terminala wyjściowego AC w inwerterze i przekręć zgodnie ze wskazówkami zegara do usłyszenia charakterystycznego dźwięku "klik", jak na Rys.3-40.

Ponieważ po prawej stronie terminala AC nie ma wystarczającej ilości miejsca, dokręć terminal lewą ręką.

**Rys. 3-40 Połączenie kabla wyjściowego AC (9)**

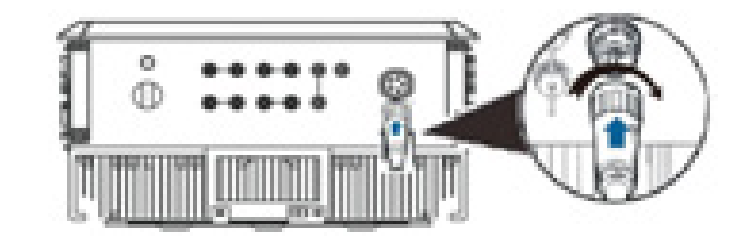

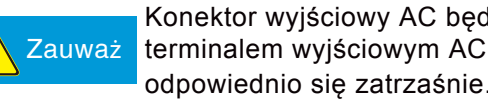

Zauważ terminalem wyjściowym AC, po tym jak złącze bagnetowe Konektor wyjściowy AC będzie odpowiednio podłączony z odpowiednio się zatrzaśnie.

# 3.6.4.3 DC/AC podłączenie terminala

- Upewnij się, że DC/AC przełącznik jest wyłączony.
- Wsuń okablowany terminal DC+/- do odpowiedniego terminala DC+/-.

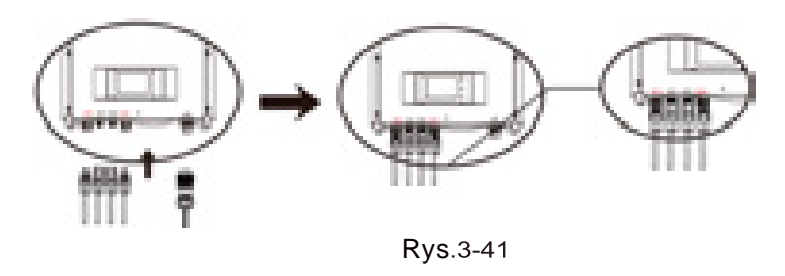

Wsuń okablowany terminal AC+/- do odpowiedniego terminala AC+/-.

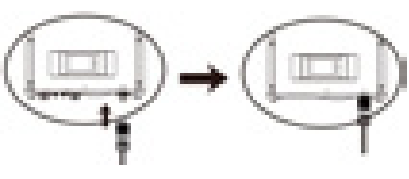

Rys

Włącz przełącznik AC.

Włącz przełącznik DC.

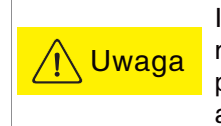

Inwerter jest urządzeniem bez transformatora, dodatnie ani negatywne pole paneli nie może być uziemione w przeciwnym Uwaga z negatywne pole paneli nie może być uziemione w przeciwnym zawielane zagrożenie zagrożenie zagrożenie a nawet może zostać na stałe uszkodzony.

Panele generujące energię, obudowa urządzeń, pomoce montażowe i GND inwertera muszą być bezpieczne i uziemione.

# Uziemienie Czynności uprzedzające uruchomienie

4.1 Sprawdź przed uruchmieniem

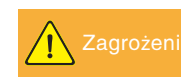

Przed uruchomieniem urządzenie musi być sprawdzone pod względem bezpieczeństwa.

# 4.1.1 Sprawdzenie niezawodności instalacji elektrycznej

Sprawdź , czy inwerter jest dobrze zainstalowany i wszystkie śruby są mocno dokręcone. Jeśli inwerter jest zainstalowany na metalowym wsporniku, upewnij się, że wszystkie śruby są mocno dokręcone a wspornik wytrzyma pod ciężarem.

## 4.1.2 Sprawdzenie połączeń kabli

Sprawdź połączenia wszystkich kabli oraz dodatniego i ujemnego bieguna. Jeśli przełącznik DC jest w wyposażeniu inwertera to powinien być wyłączony.

# 4.1.3 Sprawdzenie elektryczne

Upewnij się, że napięcie wejściowe inwertera jest mniejsze niż 550V ( spadająca temperatura paneli spowoduje wzrost napięcia w otwartym obwodzie, napięcie różnicoprądowe w najniższej temperaturze musi być wzięte pod uwagę).

Upewnij się, że prametry sieci współgrają z parametrami inwertera.

# Uruchmienie inwertera

Inwerter może zostać włączony po tym jak zostanie dokładnie przetestowany i sprawdzony.

Włącz przełącznik AC , potem przełącznik DC, jeśli inwerter posiada przełącznik DC powinien zostać włączony.

Przeczytaj część "Obsługa" potym jak inwerter zostanie uruchomiony. Jeśli odpowiednia ilość energii zostanie wyprodukowana w panelach, inwerter uruchomi się automatycznie. Wyświetlacz LCD pokaże normalny tryb, który świadczy, że inwerter się poprawnie włączył. Jeśli inwerter nie włączy się poprawnie spójrz na część 6 "Rozwiązywanie problemów i konserwacja".

# Obsługa

5.1Wyświetlacz LCD

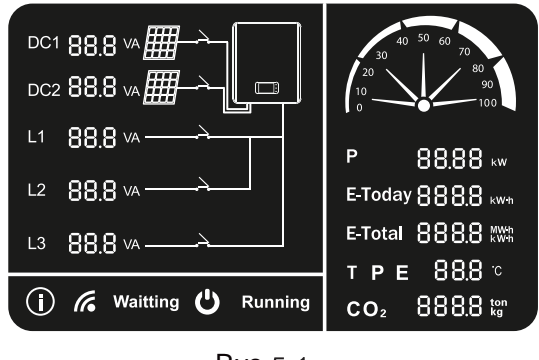

Rys

#### Tab. 5-1: Symbole na wyświetlaczu LCD

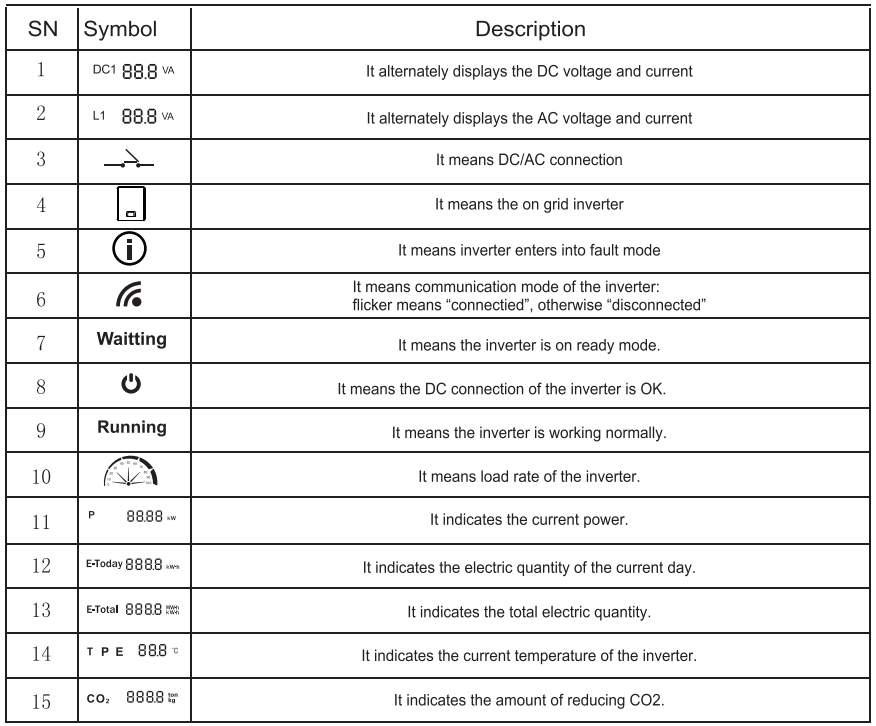

# 5.2 Tryb pracy inwertera

Potym jak inwerter zostanie włączony, będzie działał w normalny trybie pracy, jak na poniższym diagramie.

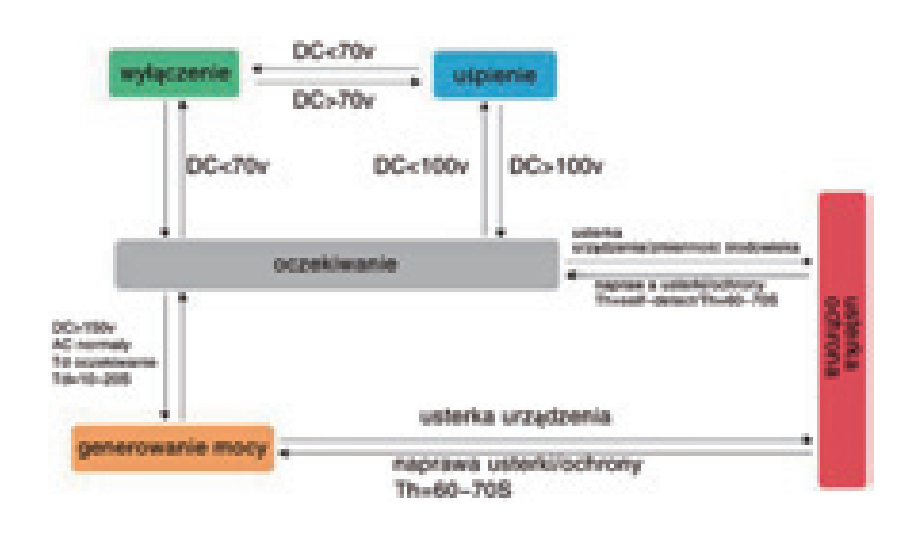

Rys

#### 5.2.1 Tryb oczekiwania

Kiedy napięcie DC jest wyższe niż 250 V a niższe niż 320V, inwerter wejdzie w tryb uśpienia, ale w dalszym ciągu będzie monitorował napięcie DC.Inwerter przejdzie w tryb gotowości jak osiągnie napięcie robocze 320V.

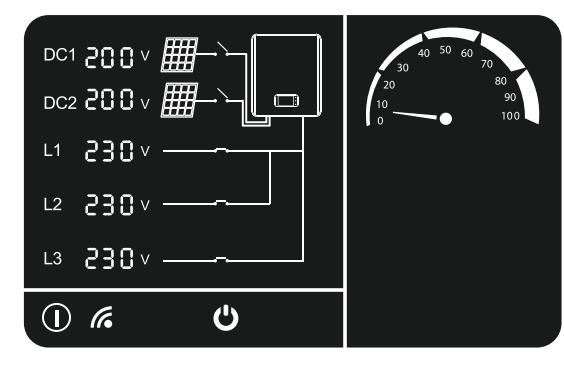

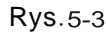

#### 5.2.2 Tryb gotowości

Kiedy napięcie DV jest wyższe niż 320V, inwerter przechodzi w tryb gotowości.Inwerter rozpocznie kontrole hardware- u, po czym przejdzie w tryb generowania mocy.

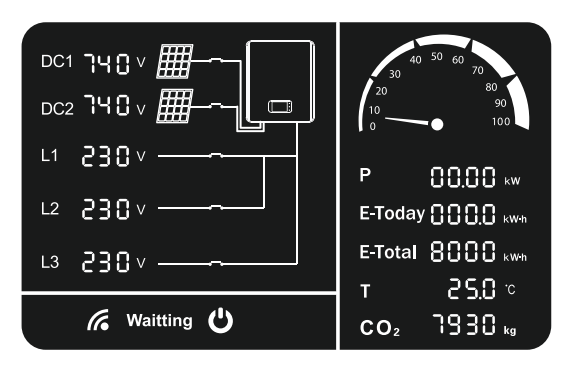

Rys

#### 5.2.3 Tryb generowania mocy

Kiedy zewnętrzne warunki środowiskowe są odpowiednie dla generowania mocy oraz kiedy kontrola hardwere-u się zakończy, inwerter przejdzie w tryb generowania mocy.

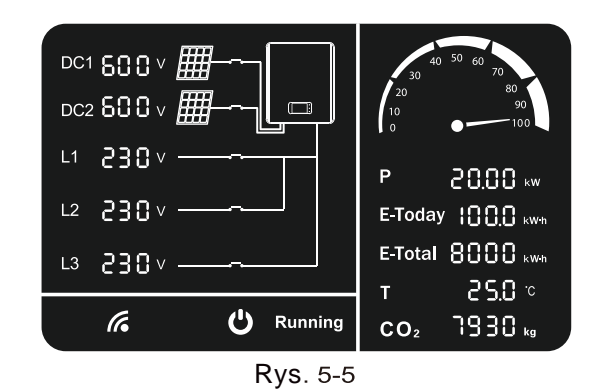

# 5.2.4 Tryb ochrony

Jeśli zostanie wykryty błąd sieci przez inwerter, urządzenie przestanie generowć moc i włączy tryb ochrony. Na wyświetlaczu LCD zostanie wyświetlony kod ochrony. Rozwiązywanie usterek może zostać przeprowadzone przez użytkownika. Inwerter będzie pokazywał błąd zewnętrzny i zostanie w trybie ochrony dopóki błąd nie zostanie usunięty.

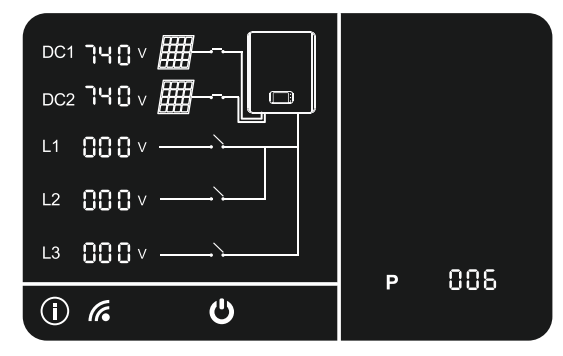

Rys

# 5.2.5 Tryb usterki

Jeśli zostanie wykryta usterka wewnętrzna przez inwerter, urządzenie przestanie generowć moc i włączy tryb usterki. Na wyświetlaczu LCD zostanie wyświetlony kod usterki. Rozwiązywanie usterek może zostać przeprowadzone przez użytkownika. Inwerter będzie pokazywał usterkę wewnętrzną i zostanie w trybie usterki dopóki usterka nie zostanie usunięta.

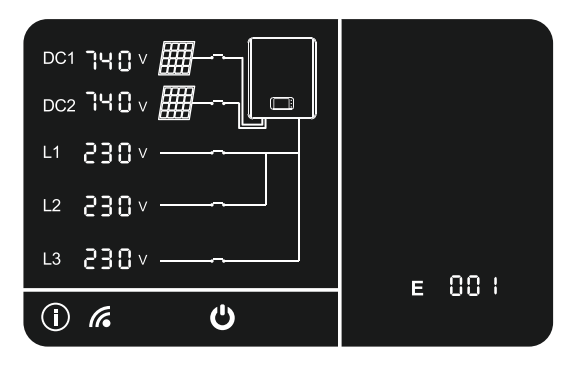

**Rys.** 5-7

**1** Zauważ

Światło słoneczne rano i wieczorem jest słabe i zmienne, z tego powodu wyświetlacz LCD mryga. Wyświetlacz LCD zaświeci się, kiedy przejdzie w tryb generowania mocy. W przypadku, kiedy użytkownik chce sprawdzić dane, powinien puknąć obudowę inwertera, aby włączyć wyświetlacz LCD.

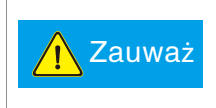

Kiedy inwerter jest w trybie ochrony lub usterki wyświetla różne kody, który mogą ukazać się kilkukrotnie. Kody ochrony lub usterki będą wyświetlane co 2 sekundy naprzemiennie.

#### Wyświetlacz LCD – tryb oszczędzania

Wyświetlacz LCD będzie w trybie uśpienia, jeśli nie będzie wykonywanych żadnych czynności przez 2 min. Aby włączyć wyświetlacz puknij delikatnie ekran.

5.4 Tablica LED

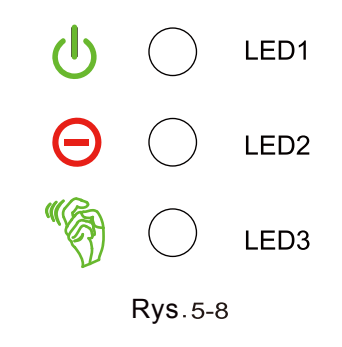

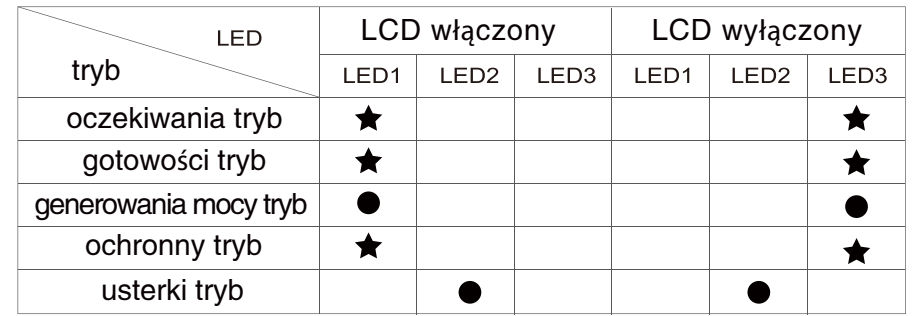

- Świeci się cały czas
- $\bigstar$  Mryga

# Rozwiązywanie problemów i konserwacja

#### 6.1 Rozwiązywanie problemów

Zaprezentowanie typowych usterek oraz rozwiązywanie ich krok po kroku, powinno pomóc użytkownikowi poradzić sobie z typowymi usterkami inwertera.

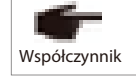

Błędy wyjaśnione w tej części dotyczą inwertera, który wszedł w tryb ochronny lub usterki.

Włączenie trybu ochrony jest na ogół spowodowane zewnętrznymi przyczynami np: inwerter nie pasuje do sieci, sieć jest wyłączona albo system nie jest dobrze uziemiony.

Czasami inwerter sam przechodzi w tryb ochronny z własnej przyczyny, wtedy wystarczy resetowanie lub naprawa.

Tryb usterki może być spowodowany źle zaprojektowanym system np: napięcie jest za wysokie co powoduje, że inwerter wchodzi w tryb ochronny systemu. Inwerter może automatycznie usunąć błędy poprzez zresetowanie. Inne usterki spowodowane przez wewnętrzne wady inwertera muszą zostać naprawione.

Poprawna indentyfikacja usterki:

1) Sprawdź czy wyświetlany jest tryb ochronny lub usterki oraz jakie są wyświetlane kody.

W tab 6- 1i 6-2 opisane są rozwiązania, sprawdź poniższe kroki.

- czy napięcie AC/DC jest normalne i przełącznik jest włączony?
- czy inwerter jest zaintalowany w czystym, suchym i dobrze wentylowanym miejscu?
- czy kable są dobrze dobrane do potrzeb?
- czy kable nie są za długie?
- czy kable są dobrze podłączone?
- czy okablowanie jest dobrze wykonane?
- czy warunki bezpieczeństwa są poprawne?

Jesli problem nie może być rozwiązany skontaktuj się serwisem, udziel informacji na temat inwertera jak: informacje o systemie, model inwertera, numer seryjny, informacje o błędach.

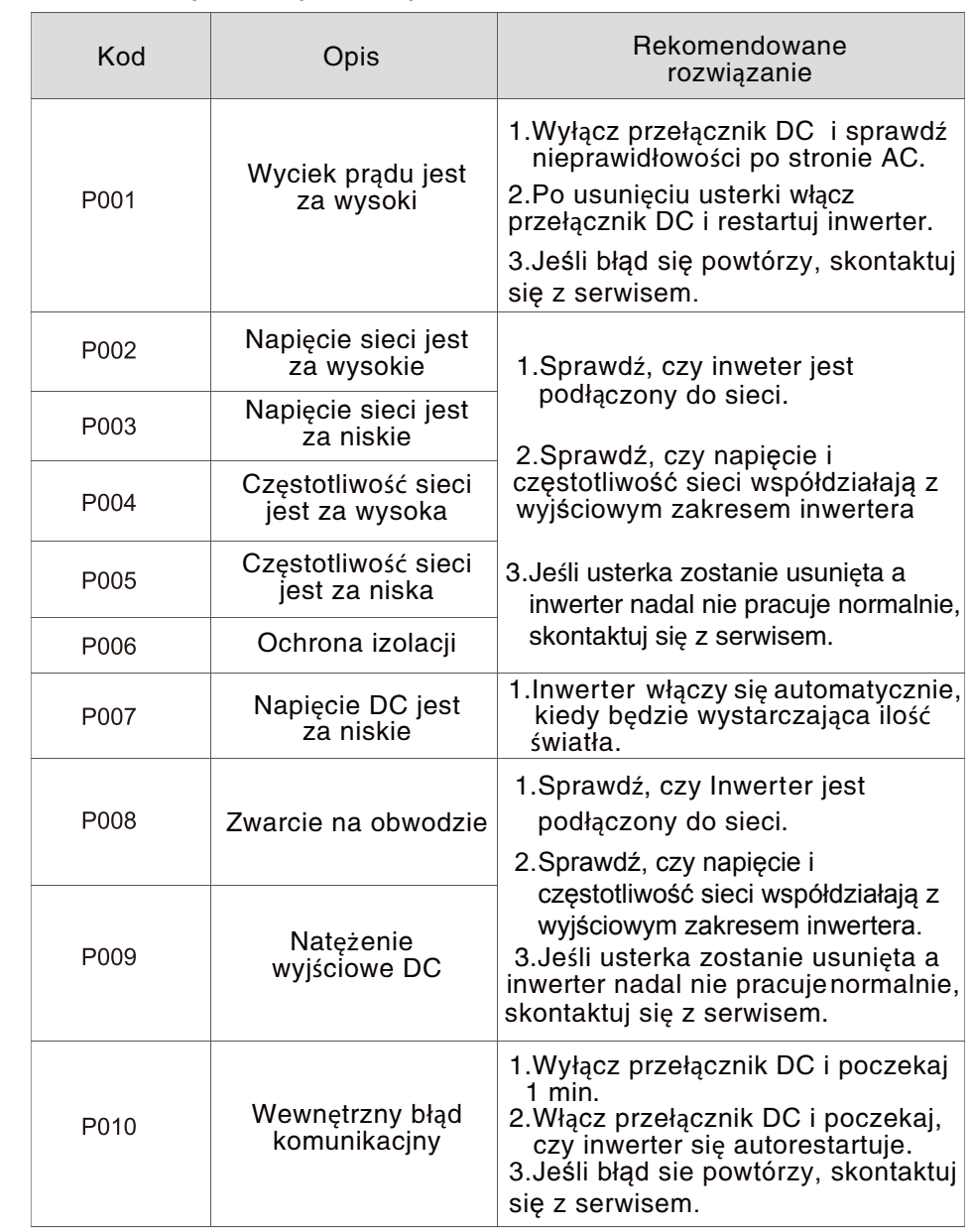

#### 36

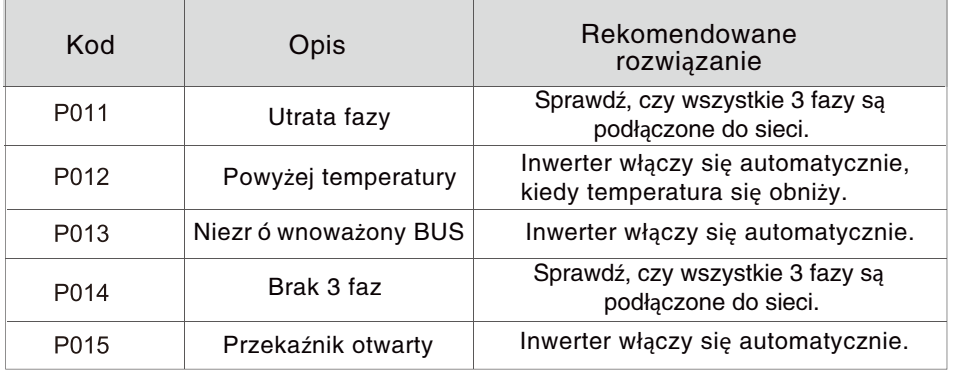

#### Tab. 6-2: Kody usterki i rozwiązania

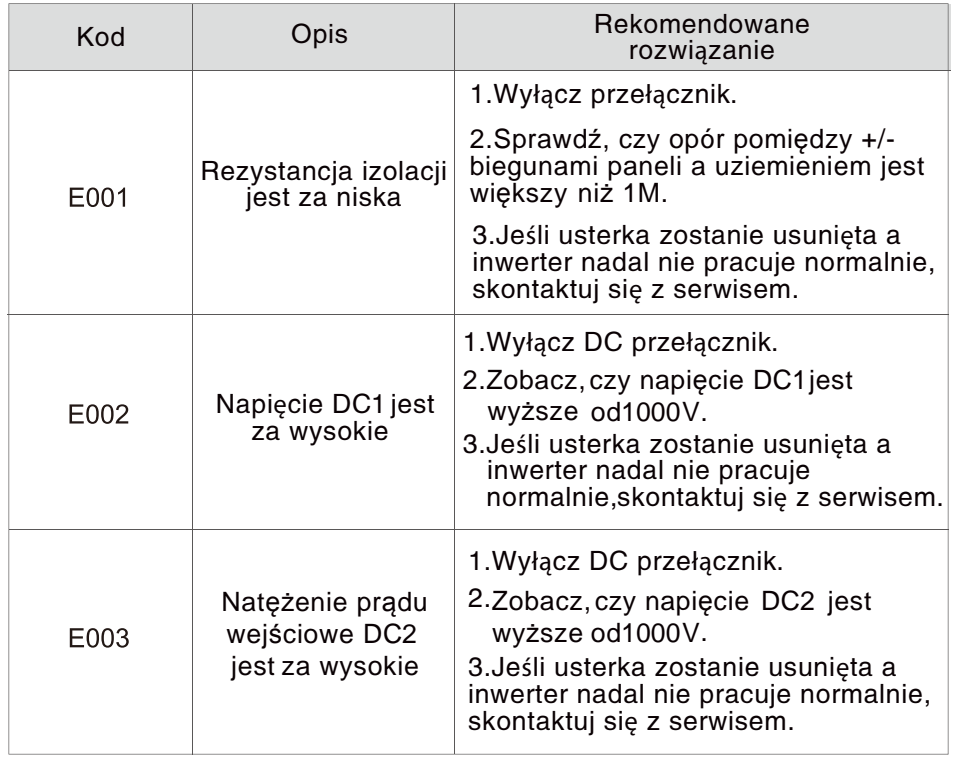

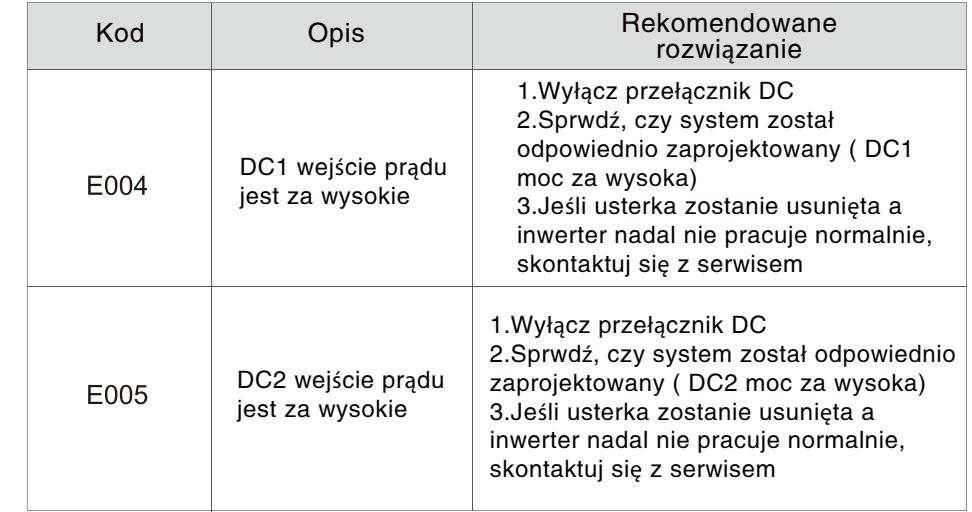

#### 6.2 Codzienna konserwacja

Jeśli inwerter pracuje prawidłowo nie ma potrzeby konserwacji, warto sprawdzić, czy inwerter nie jest zakurzony.

#### Czyszczenie

Inwerter może być czyszczony elektryczną dmuchwą sprężonego powietrza, suchą szmatką, suchą zmiotką. Nigdy nie czyść wodą, środkiem czystości, środkami żrącymi.

#### Promieniowanie cieplne

Aby inwerter mógł normalnie i długo funkcjonować musi być zainstalowany w przewiewnym miejscu bez żadnych przeszkód, kurz i śnieg musi być usuwany regularnie.

#### Demontaż

W przypadku wymiany inwertera lub demontażu zobacz poniższe kroki.

# 7.1 Kroki demontażu

- Wyłącz przełącznik AC.
- Wyłącz przełącznik DC.
- Poczekaj 10 min do całkowitego rozładowania inwertera.
- Użyj multimetra, aby sprawdzić strone AC oraz DC.
- Naciśnij prawą stronę terminala jak na rys. 7–1. Kiedy usłyszysz "klik" wtedy wyciągnij dodatni i ujemny adapter DC jak na rys. 7-2.

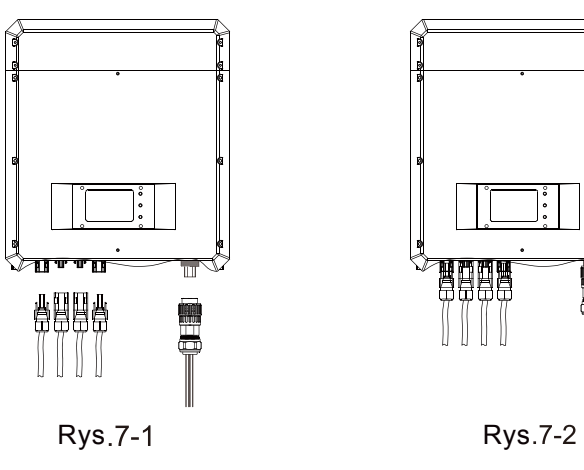

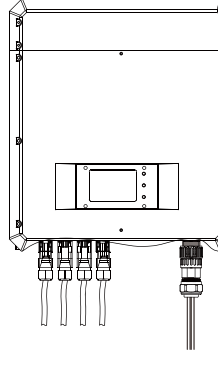

# 7.2 Pakowanie

Zapakuj inwerter w orginalne pudło jeśli jest to możliwe, w innym przypadku w pudło które ma:

- Nośność do 45kg
- Jest łatwe w podnoszeniu
- Całkowicie zamykane

## 7.3 Przechowywanie

Inwerter musi być przechowywany w temp. Od – 30℃ do +80℃.

## Zakończenie okresu serwisu

Na koniec użytkowania sprzętu, wyślij inwerter i opakowanie do miejsca utylizacji elektroodpadów.

# 8 Parametry technologiczne

# Tab. 8-1: Parametry serii TP

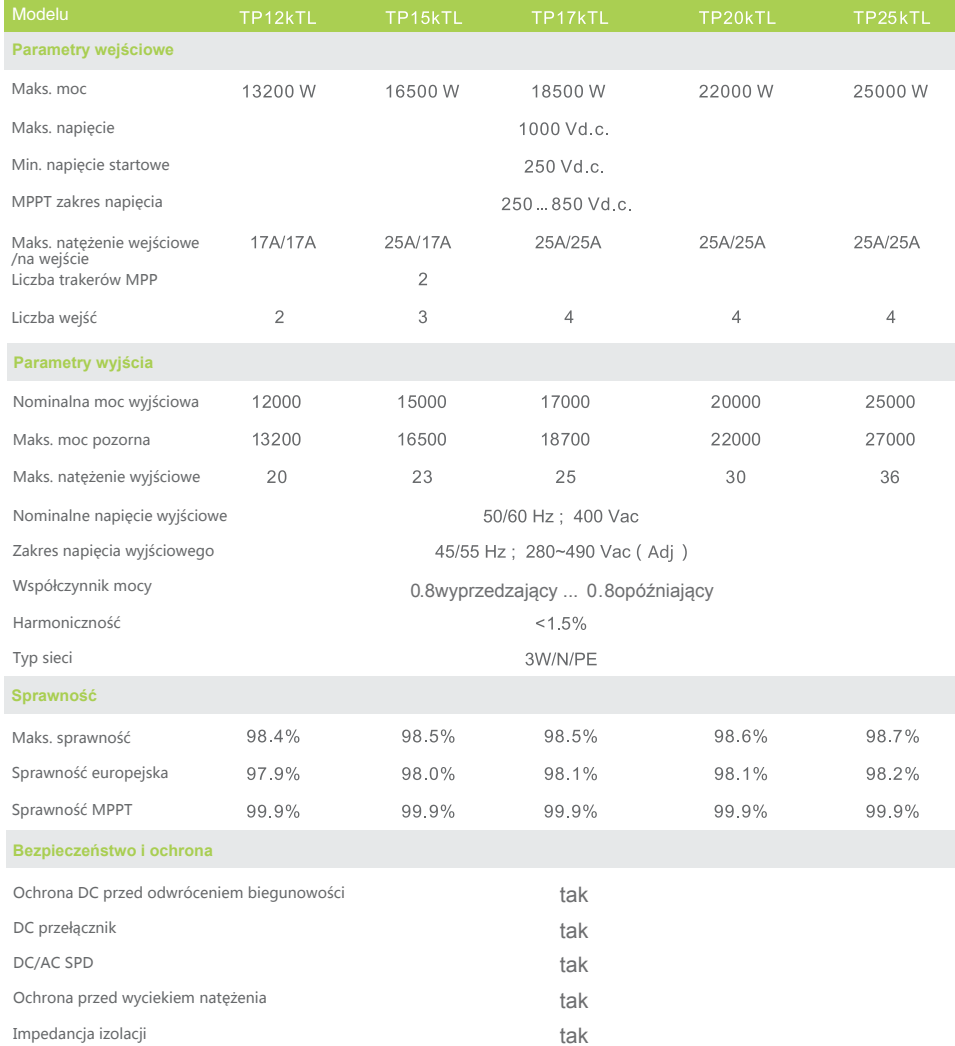

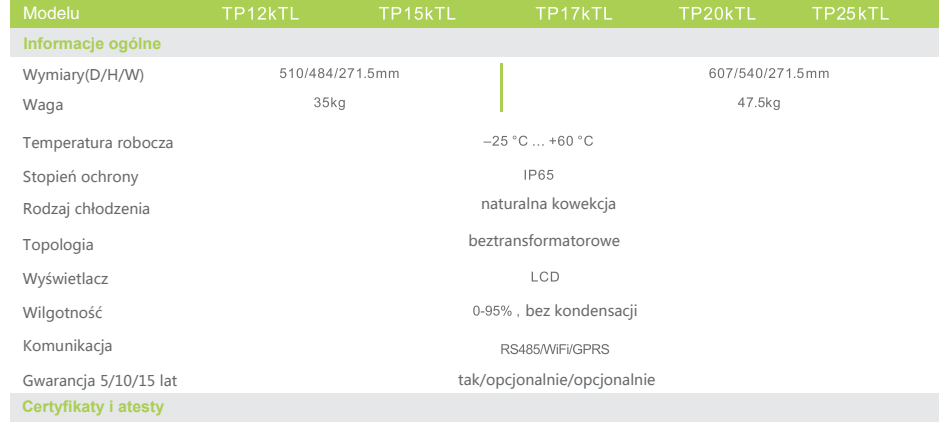

CQC, VDE-AR-N4105, VDE0126-1-1, AS4777, IEC61727, IEC62116

#### 9 Gwarancja jakości

#### 9.1 Gwarancja

Zagwarantowana jest 5 letnia gwarancja od daty instalacji inwertera, z możliwością przedłużenia na 10 lat. Zatrzymaj fakturę oraz znaki towarowe w przypadku składania reklamacji. Aby uzyskać więcej informacji skontaktuj się lokalnym dilerem.

#### Wyjątki

Następujące przypadki nie będą objęte gwarancją.

- korzystanie w innym celu niż zamierzony.
- niepoprawny projekt systemu.
- niepoprawna instalacja.
- niepoprawne użycie systemu.
- niewłaściwe użycie urządzenia.
- nieautoryzowane modyfikacje lub naprawy.
- inwerter został zniszczony przez siłe wyższą (pożar, trzęsienie ziemi).
- działanie poza standardami bezpieczeństwa.
- zniszczenie podczas transportu.

#### 9.3 Karta gwarancyjna

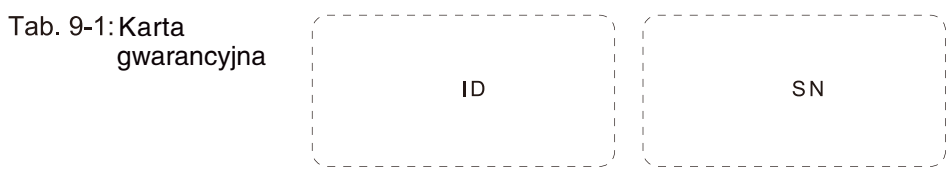

E-mail: Fax:

#### Karta gwarancyjna

# Informacje klienta

Nazwisko

Adres:

Kod:

Tel.:

#### Informacje o instalacji

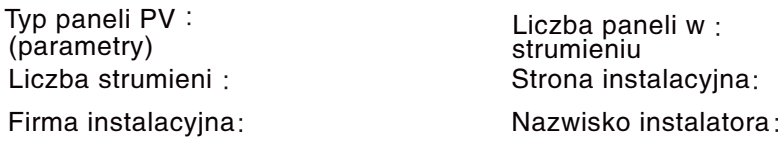

#### Informacje o inwerterze

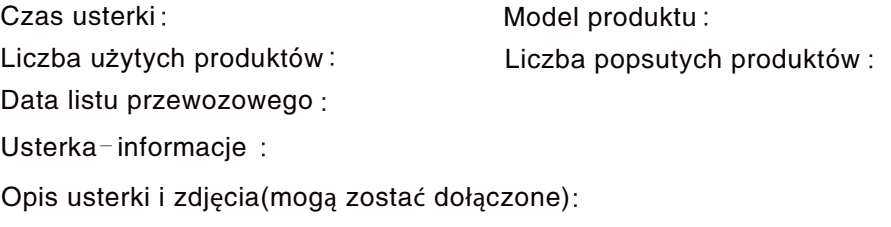

Podpis klienta :

ര്ര

Data: